## Connect the power adapter and 1 press the power button

Συνδέστε τον προσαρμογέα ισχύος και πιέστε το κουμπί λειτουργίας Ligar o adaptador de alimentação e premir o botão de energia Подключите адаптер источника питания и нажмите на кнопку питания חבר את מתאם החשמל ולחץ על כפתור ההפעלה

## ----------------------- $\begin{picture}(20,20) \put(0,0){\line(1,0){10}} \put(15,0){\line(1,0){10}} \put(15,0){\line(1,0){10}} \put(15,0){\line(1,0){10}} \put(15,0){\line(1,0){10}} \put(15,0){\line(1,0){10}} \put(15,0){\line(1,0){10}} \put(15,0){\line(1,0){10}} \put(15,0){\line(1,0){10}} \put(15,0){\line(1,0){10}} \put(15,0){\line(1,0){10}} \put(15,0){\line(1$

Οδηγός γρήγορης έναρξης Краткое руководство по началу работы

> 2015-11 Printed in China.

© 2015 Dell Inc. © 2015 Microsoft Corporation. © 2015 Canonical Ltd.

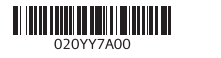

## 2 Finish operating system setup

Τελειώστε τη ρύθμιση του λειτουργικού συστήματος Terminar a configuração do sistema operativo Завершите настройку операционной системы סיים את התקנת מערכת ההפעלה

### Windows

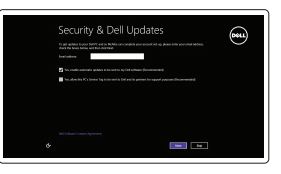

Enable security and updates Ενεργοποιήστε τις ρυθμίσεις για την ασφάλεια και τις ενημερώσεις Activar funcionalidades de segurança e actualizações Включите службы обеспечения безопасности и автоматического обновления אפשר אבטחה ועדכונים

#### Connect to your network

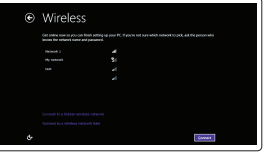

⊕ Sian in to your PC

Σύνδεση στο δίκτυό σας Estabelecer ligação à rede Подключитесь к сети התחבר לרשת

**NOTE:** If you are connecting to a secured wireless network, enter the password for the wireless network access when prompted.

- **ΣΗΜΕΙΩΣΗ:** Αν πρόκειται να συνδεθείτε σε ασφαλές ασύρματο δίκτυο, πληκτρολογήστε τον κωδικό πρόσβασης στο ασύρματο δίκτυο όταν παρουσιαστεί η σχετική προτροπή.
- **NOTA:** Se precisar de conectar-se a uma rede sem fio segura, insira a palavra-passe para aceder à rede sem fio quando solicitado.
- **ПРИМЕЧАНИЕ.** В случае подключения к защищенной беспроводной сети при появлении подсказки введите пароль для доступа к беспроводной сети.

Dell Backup Backup, recover, repair, or restore your computer and Recovery Δημιουργία αντιγράφων ασφαλείας, επιδιόρθωση ή αποκατάσταση του υπολογιστή σας Faça uma cópia de segurança, recupere, repare ou restaure o computador Резервное копирование, восстановление и ремонт компьютера גבה, שחזר, תקן או החזר את המחשב

**הערה:** אם אתה מתחבר לרשת אלחוטית מאובטחת, הזן את סיסמת הגישה אל הרשת האלחוטית כאשר תתבקש לעשות זאת.

#### Sign in to your Microsoft account or create a local account

Συνδεθείτε στον λογαριασμό σας στη Microsoft ή δημιουργήστε τοπικό λογαριασμό Iniciar sessão numa conta Microsoft ou criar uma conta local

Войти в учетную запись Microsoft или создать локальную учетную запись

היכנס לחשבון Microsoft שלך או צור חשבון מקומי

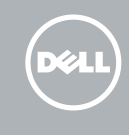

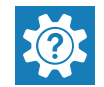

Ubuntu

Follow the instructions on the screen to finish setup.

Ακολουθήστε τις οδηγίες που παρουσιάζονται στην οθόνη για να τελειώσει η ρύθμιση.

Siga as instruções apresentadas no ecrã para concluir a configuração.

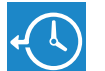

Для завершения установки следуйте инструкциям на экране.

פעל לפי ההוראות על המסך כדי לסיים את ההתקנה.

Locate Dell apps in Windows Εντοπισμός εφαρμογών της Dell στα Windows Localizar as aplicações Dell no Windows

#### SupportAssist Check and update your computer

Έλεγχος και ενημέρωση του υπολογιστή σας Verifique e actualize o computador Проверка и обновление компьютера בדוק ועדכן את המחשב שלך

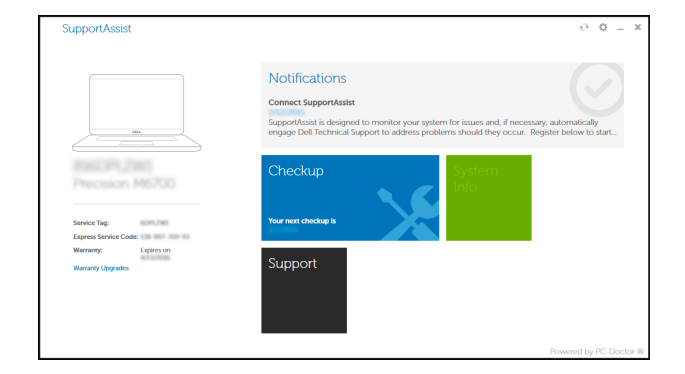

#### Register your computer

Δήλωση του υπολογιστή σας | Registar o computador Зарегистрируйте компьютер רשום את המחשב שלך |

Hайдите приложения Dell в Windows | Windows-> Dell אתר את יישומי

#### Dell Help & Support

Βοήθεια & υποστήριξη της Dell | Ajuda e Suporte Dell Справка и поддержка Dell עזרה ותמיכה של Dell|

## **BURNIER LETTER P** Warranty SupportAssist Manual **lo** Drivers

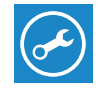

#### Product support and manuals

Υποστήριξη και εγχειρίδια προϊόντων Suporte de produtos e manuais Техническая поддержка и руководства по продуктам תמיכה ומדריכים למוצר

Dell.com/support Dell.com/support/manuals Dell.com/support/windows Dell.com/support/linux

#### Contact Dell

Επικοινωνία με την Dell | Contactar a Dell Обратитесь в компанию Dell פנה אל Dell|

Dell.com/contactdell

Regulatory and safety

Ρυθμιστικοί φορείς και ασφάλεια Regulamentos e segurança Соответствие стандартам и технике безопасности תקנות ובטיחות

Dell.com/regulatory\_compliance

#### Regulatory model

Μοντέλο κατά τους ρυθμιστικούς φορείς Modelo regulamentar Модель согласно нормативной документации דגם תקינה

#### P47F

#### Regulatory type

Τύπος κατά τους ρυθμιστικούς φορείς | Tipo regulamentar Тип согласно нормативной документации סוג תקינה |

#### P47F001

#### Computer model

Μοντέλο υπολογιστή | Modelo do computador Модель компьютера דגם מחשב |

Inspiron 15-3558

 $\overline{\mathbf{E}}$ 

## Quick Start Guide

# Inspiron 15

## 3000 Series

### Features

Δυνατότητες | Funcionalidades | Характеристики תכונות |

## Shortcut keys

- 1. Microphone
- 2. Camera-status light
- 3. Camera
- 4. Power-adapter port
- 5. Network port
- 6. HDMI port
- 7. USB 3.0 port
- 8. Media-card reader
- 9. Power and battery-status light/ hard-drive activity light
- 10. Left-click area

Πλήκτρα συντόμευσης | Teclas de atalho Клавиши быстрого доступа מקשי קיצור |

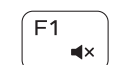

 $F_4$ 

 $-144$ 

#### $\overline{\phantom{a}}$  Mute audio

11. Right-click area 12. Headset port 13. USB 2.0 ports (2) 14. Optical drive **15.** Security-cable slot 16. Power button

18. Battery

19. Battery-release latch 20. Service Tag label

17. Regulatory label (in battery bay)

- 1. Microfone 2. Luz de estado da câmara 3. Câmara 4. Porta do adaptador de alimentação **14**. Unidade óptica 5. Porta de rede
- 6. Porta HDMI
- 7. Porta USB 3.0
- 8. Leitor de cartões multimédia
- 9. Luz do estado de alimentação e da **18.** Bateria
- 10. Área de clique com o botão esquerdo 20. Etiqueta de serviço
- 11. Área de clique com o botão direito
- 12. Porta de auscultadores
- 13. Portas USB 2.0 (2)
- 
- 15. Ranhura do cabo de segurança
- 16. Botão de alimentação
- 17. Etiqueta de regulamentação (no compartimento da bateria)
- 
- bateria/luz de atividade do disco rígido 19. Trinco de desbloqueio da bateria
	-
- 1. Μικρόφωνο
- 2. Λυχνία κατάστασης κάμερας
- 3. Κάμερα
- 4. Θύρα προσαρμογέα ισχύος
- 5. Θύρα δικτύου
- 6. Θύρα HDMI
- 7. Θύρα USB 3.0
- 8. Μονάδα ανάγνωσης καρτών πολυμέσων
- 9. Λυχνία τροφοδοσίας και κατάστασης μπαταρίας/Λυχνία δραστηριότητας σκληρού δίσκου
- 10. Περιοχή αριστερού κλικ
- 11. Περιοχή δεξιού κλικ
- 12. Θύρα κεφαλοσυσκευής
- 13. Θύρες USB 2.0 (2)
- 14. Μονάδα οπτικού δίσκου
- 15. Υποδοχή καλωδίου ασφαλείας

- 16. Κουμπί λειτουργίας
- 17. Ετικέτα ρυθμιστικών φορέων (στο φατνίο της μπαταρίας)
- 18. Μπαταρία
- 19. Μάνταλο αποδέσμευσης μπαταρίας
- 20. Ετικέτα εξυπηρέτησης

18. סוללה 1919תפס שחרור סוללה 2020תווית תג שירות

Αναπαραγωγή επόμενου κομματιού/κεφαλαίου **SIMPLE** 

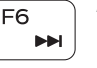

1. Микрофон

2. Индикатор состояния камеры

3. Камера

4. Порт адаптера питания 5. Сетевой разъем 6. Порт HDMI 7. Порт USB 3.0

8. Устройство чтения карт памяти 9. Индикатор питания и состояния аккумулятора/индикатор активности

#### Toggle Fn-key lock  $_{+}$  Esc  $_{c}$ Fn i

жесткого диска

10. Область щелчка левой кнопкой мыши

11. אזור לחיצה ימנית 12. יציאת אוזנייה ) 1313יציאות 2.0 USB)2 14. כונן אופטי 15. חריץ כבל אבטחה 16. לחצן הפעלה

17. תווית תקינה (בתא הסוללה)

11. Область щелчка правой кнопкой мыши

12. Порт для гарнитуры 13. Порты USB 2.0 (2) 14. Оптический диск 15. Гнездо защитного кабеля 16. Кнопка питания 17. Нормативная наклейка (в отсеке для аккумулятора)

18. Батарея

19. Защелка аккумулятора 20. Метка обслуживания

> מיקרופון . 1 נורית מצב מצלמה . 2

- מצלמה . 3 יציאת מתאם חשמל . 4
	- יציאת רשת . 5

יציאת HDMI . 6

- יציאת 3.0 USB . 7
- קורא כרטיסי מדיה . 8
- נורית מצב חשמל וסוללה/נורית . 9 פעילות כונן קשיח
	- 1010אזור לחיצה שמאלית

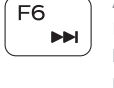

Σίγαση ήχου | Silenciar o áudio Режим «Без звука» השתק הצלילים |

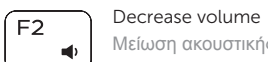

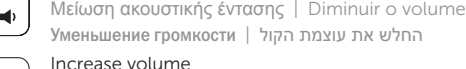

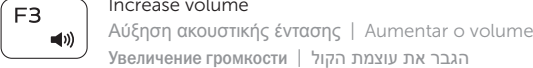

#### Увеличение громкости הגבר את עוצמת הקול | Play previous track/chapter

Αναπαραγωγή προηγούμενου κομματιού/κεφαλαίου Reproduzir a faixa/capítulo anterior Воспроизведение предыдущей дорожки или раздела הפעל את הרצועה/הפרק הקודמים

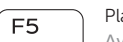

### Play/Pause

Αναπαραγωγή/Παύση | Reproduzir/pausa Воспроизведение/пауза הפעל/השהה |

#### Play next track/chapter

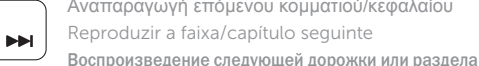

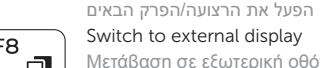

Μετάβαση σε εξωτερική οθόνη | Mudar para o ecrã externo Переключение на внешний дисплей עבור אל צג חיצוני |

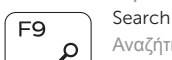

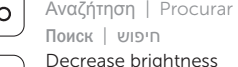

### Decrease brightness

Μείωση φωτεινότητας | Diminuir o brilho Уменьшение яркости הפחת את רמת הבהירות |

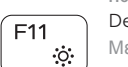

## Increase brightness

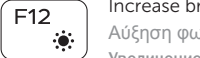

Αύξηση φωτεινότητας | Aumentar o brilho Увеличение яркости הגבר את רמת הבהירות |

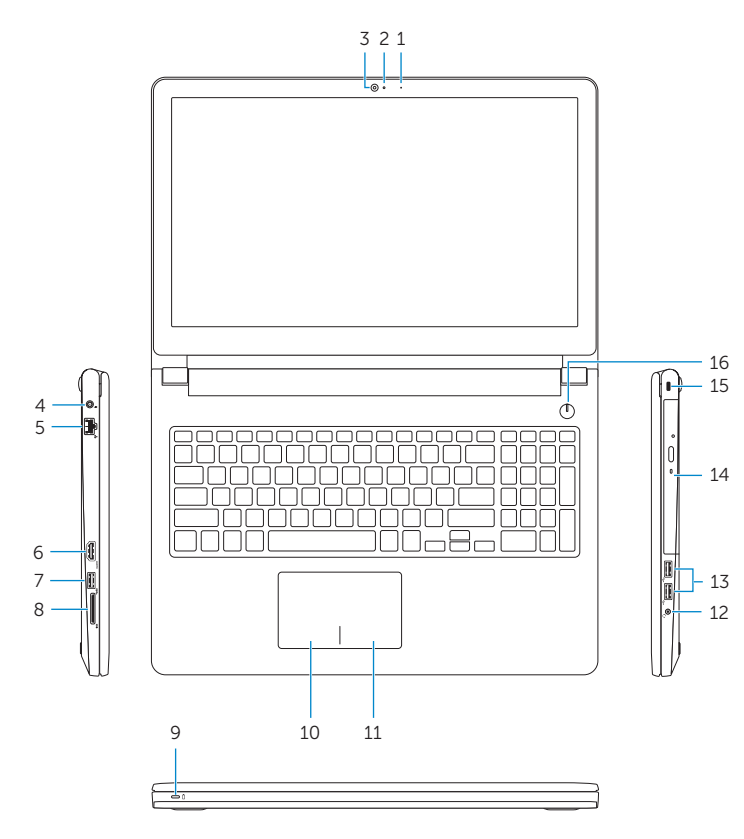

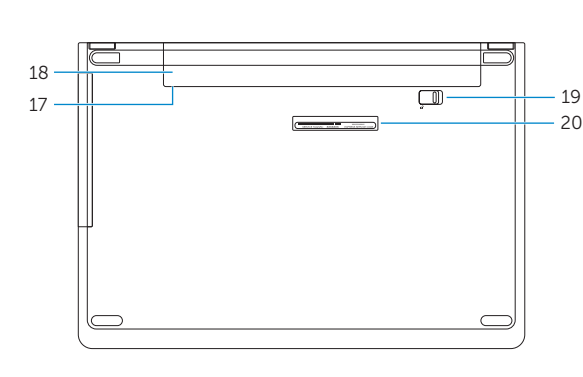

Εναλλαγή κλειδώματος πλήκτρου Fn Ligar/desligar bloqueio da tecla Fn Переключение блокировки клавиши Fn החלף מצב נעילת מקש Fn

#### Turn off/on wireless

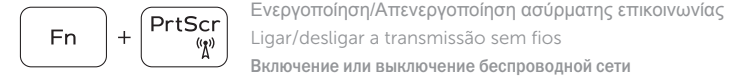

Ligar/desligar a transmissão sem fios Включение или выключение беспроводной сети הפעל/השבת פעילות אלחוטית

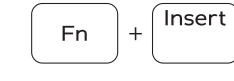

Sleep

Αναστολή λειτουργίας | Suspensão Спящий режим שינה |

#### Toggle between power and battery-status light/ hard-drive activity light

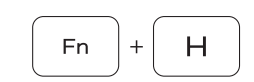

Εναλλαγή λυχνίας τροφοδοσίας και λυχνίας κατάστασης μπαταρίας/λυχνίας δραστηριότητας σκληρού δίσκου Alternar entre a luz da alimentação e estado da bateria/ luz de atividade do disco rígido

Переключение между индикатором питания и состояния аккумулятора и индикатором активности жесткого диска החלף בין נורית החשמל ומצב הסוללה/נורית פעילות הכונן קשיח

#### NOTE: For more information, see *Specifications* at Dell.com/support .

- **ΣΗΜΕΙΩΣΗ:** Για περισσότερες πληροφορίες ανατρέξτε στην ενότητα *Προδιαγραφές* στην ιστοσελίδα **Dell.com/support** .
- NOTA: Para mais informações, consulte *Especificações* em Dell.com/support .
- **ПРИМЕЧАНИЕ.** Для получения дополнительной информации см. раздел *Характеристики* на сайте **Dell.com/support** .

**הערה:** למידע נוסף, ראה מפרטים בכתובת **support/com.Dell**.

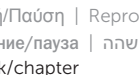

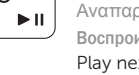

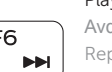